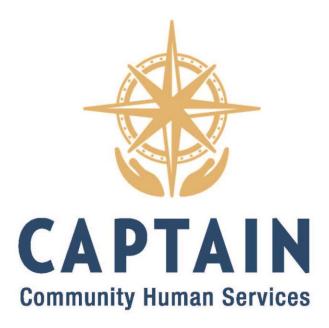

## How To Host a Facebook Fundraiser

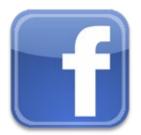

https://www.facebook.com/fund/CAPTAINCHS/

 First, start out by scrolling down the left-hand menu to "Fundraisers." Or, click here to immediately start fundraising for CAPTAIN CHS: <u>www.facebook.com/fund/CAPTAINCHS/</u>

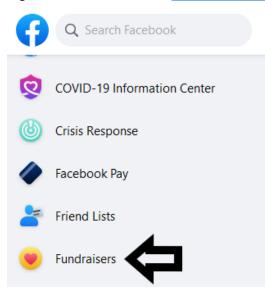

2. Select Raise money for a nonprofit by clicking "Select Nonprofit."

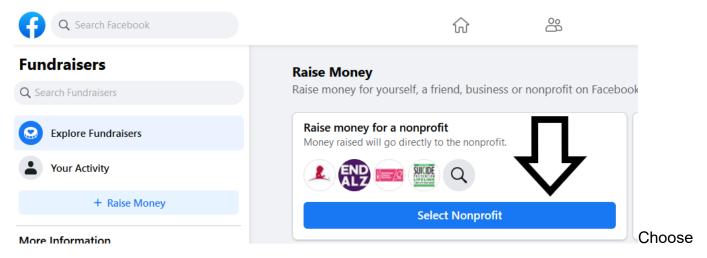

3. Type in "CAPTAIN Community Human Services" and choose the listing from the menu below.

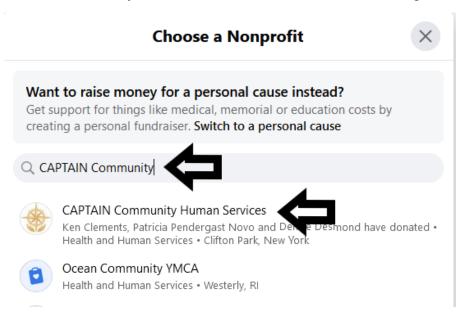

4. Voila! Your screen should look similar to the following.

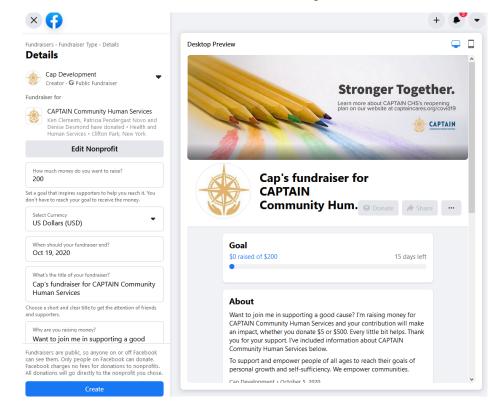

5. On the left-hand side, enter your fundraising goal. Most fundraisers set this at \$100-250, but aim for whatever amount makes sense to you.

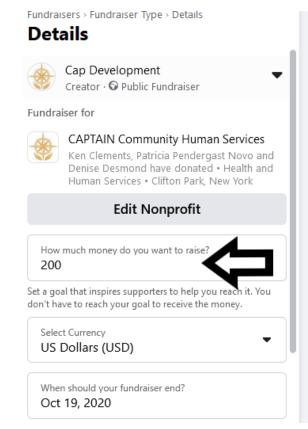

6. Select an end date for your fundraiser. Usually it's between one week and one month.

| Fundraisers - Fundraiser Type - Details<br><b>Details</b>                                                                                                    |
|----------------------------------------------------------------------------------------------------|
| Cap Development<br>Creator · • • Public Fundraiser                                                                                                    |
| Fundraiser for                                                                                                    |
| CAPTAIN Community Human Services<br>Ken Clements, Patricia Pendergast Novo and<br>Denise Desmond have donated • Health and<br>Human Services • Clifton Park, New York |
| Edit Nonprofit                                                                                                    |
| How much money do you want to raise?<br>200                                                                                                    |
| Set a goal that inspires supporters to help you reach it. You don't have to reach your goal to receive the money.                                                     |
| Select Currency<br>US Dollars (USD)                                                                                                    |
| When should your fundraiser end?<br>Oct 19, 2020                                                                                                    |

7. Enter the title of your fundraiser. You can call it anything you'd like. For example, "Susan's Birthday Fundraiser."

| Human Services hoose a short and clear title uset as attention of friends id supporters.                                                                                                    | ; |
|----------------------------------------------------------------------------------------------------|---|
| Why are you raising money?<br>Want to join me in supporting a good<br>cause? I'm raising money for CAPTAIN<br>Community Human Services and your<br>contribution will make an impact,<br>whether you donate \$5 or \$500. Every<br>little bit helps. Thank you for your<br>support. I've included information about<br>CAPTAIN Community Human Services<br>below. |   |
| To support and empower people of all<br>ages to reach their goals of personal<br>growth and self-sufficiency. We empower<br>communities.                                                                                                    |   |
| rite a detailed description that tells your story and gives apporters a reason to donate.                                                                                                    | _ |
| over Photo                                                                                                    | 0 |

8. Enter a personalized message about why you're raising funds. Perhaps its because you're a volunteer, or your family has been helped by CAPTAIN CHS. Or perhaps you want to help strengthen your community.

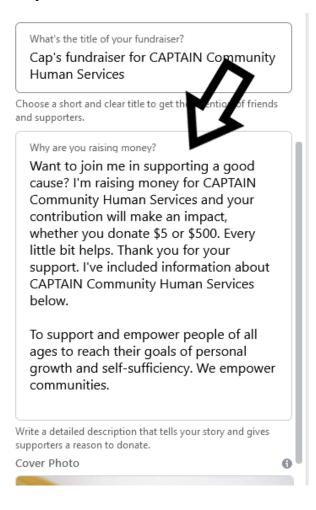

9. Once you've completed this section, click "Create" to get your fundraiser started!

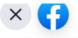

Fundraisers > Fundraiser Type > Details

## Details

What's the title of your fundraiser?

Cap's fundraiser for CAPTAIN Community Human Services

Choose a short and clear title to get the attention of friends and supporters.

Why are you raising money?

Want to join me in supporting a good cause? I'm raising money for CAPTAIN Community Human Services and your contribution will make an impact, whether you donate \$5 or \$500. Every little bit helps. Thank you for your support. I've included information about CAPTAIN Community Human Services below.

To support and empower people of all ages to reach their goals of personal growth and self-sufficiency. We empower communities.

Write a detailed description that tells your story and gives supporters a reason to donate.

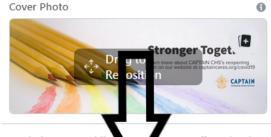

Fundraisers are public, any de on or off Facebook can see them. Only people of Facebook can donate. Facebook charges no fees of donations to nonprofits. All donations will go directly to the nonprofit you chose.

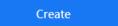

10. Once you create your fundraiser, a pop-up screen will open and offer you the opportunity to click through next steps, including inviting your friends, sharing the link, and tips and tricks to make your fundraiser successful.

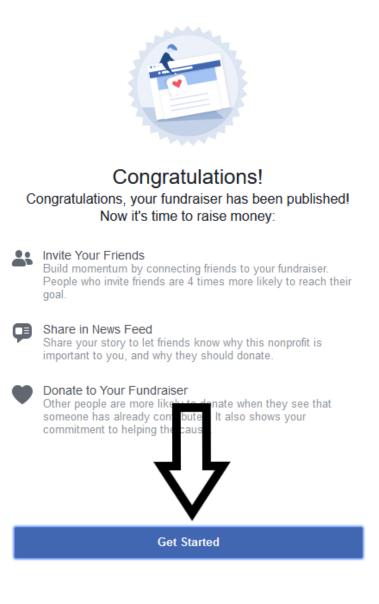

Alternatively, you can visit the CAPTAIN CHS Facebook page at <u>www.facebook.com/captainchs</u> and choose "Fundraisers" from the page menu. On the right-hand side, click, "Raise Money" and continue.

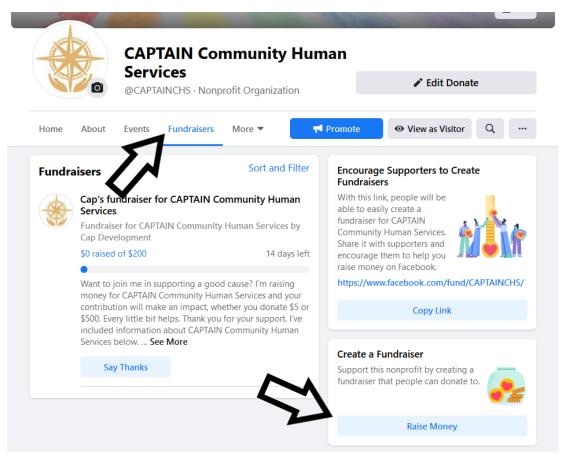

To invite your Facebook friends, click "Invite" on your fundraiser and choose those you'd like to share this event with.

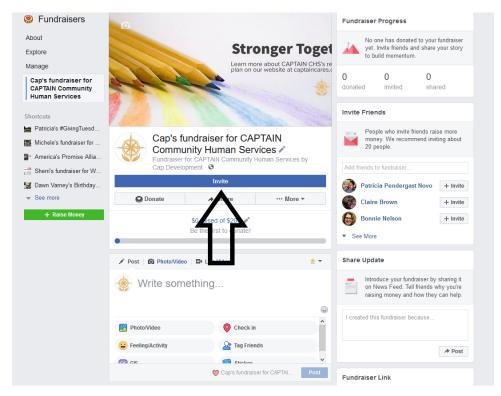

You can also "Share" your fundraiser on your Facebook profile, in groups, or on a page that you manage.

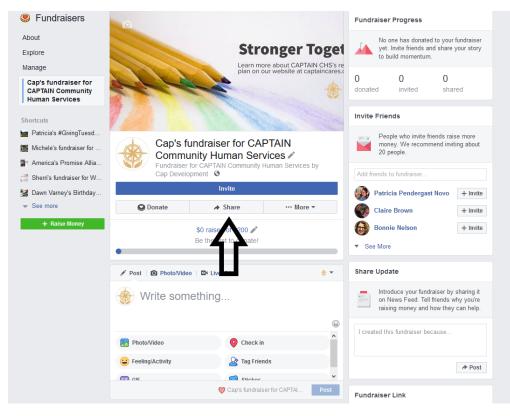

If you'd like to add an update about your fundraiser, you can post directly to the wall.

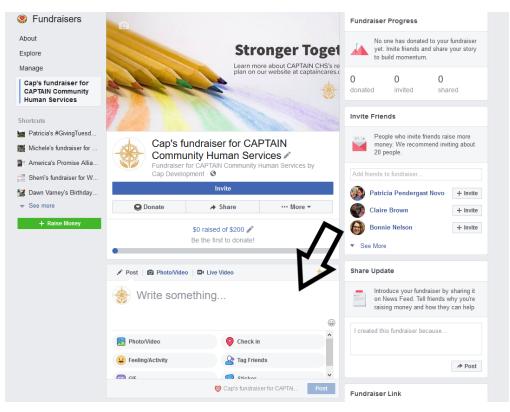

You can also invite friends and family by clicking "Invite" next to suggested friends on the right-hand menu.

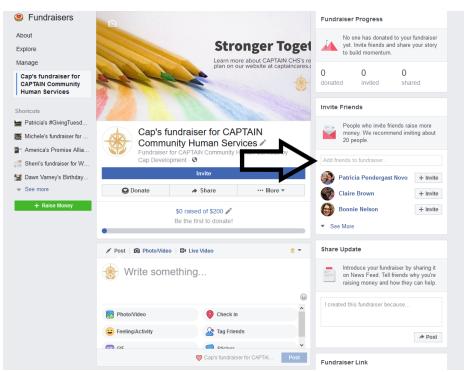

To see how much you've raised, check two items: First, Fundraiser Progress on the right-hand menu will note how many individuals have donated, how many you've invited, and how many times your fundraiser has been shared on Facebook. Second, you can see the monetary amount raised toward your goal directly on your campaign page.

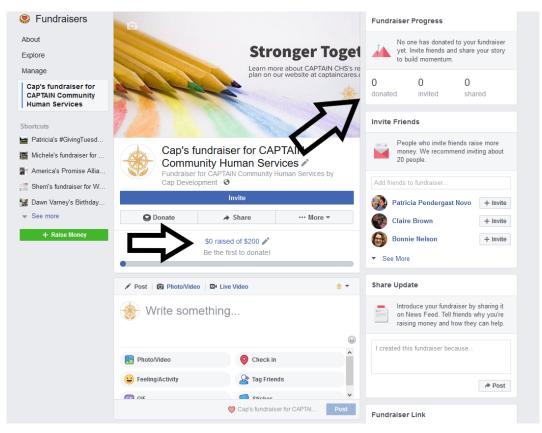

If you or your friends have questions about how Facebook fundraisers work, there's a handy "Frequently Asked Questions" list on the right-hand menu.

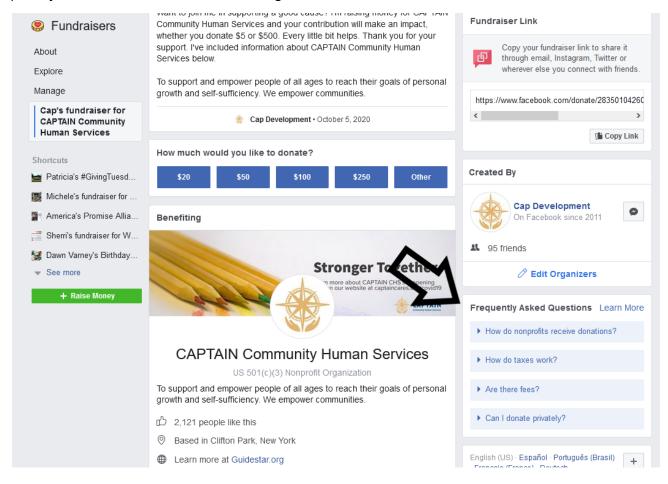

If you have any questions or need assistance, please feel free to contact CAPTAIN CHS at 518-399-4624 or <u>ava@captaincares.org</u>.